## **Cognitive Behavioral Therapy Referral – Tranquility Form in Accuro**

Go to the Publish/Download section of the Form Editor in Accuro.

Search for the form

Select the form

Click 'Download'

You can now find the form in your forms library.

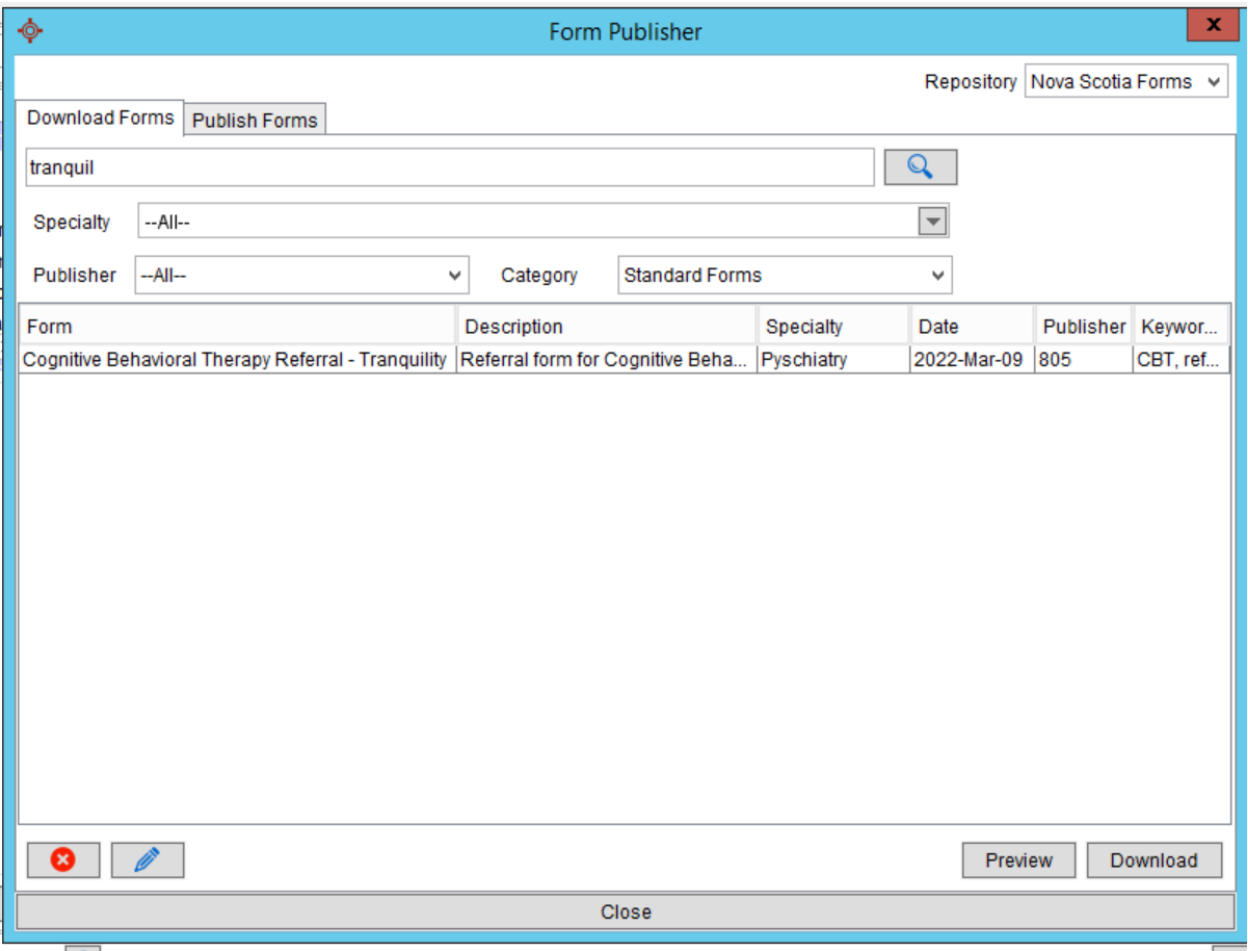